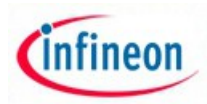

# ARM XMC - experiment No. 3

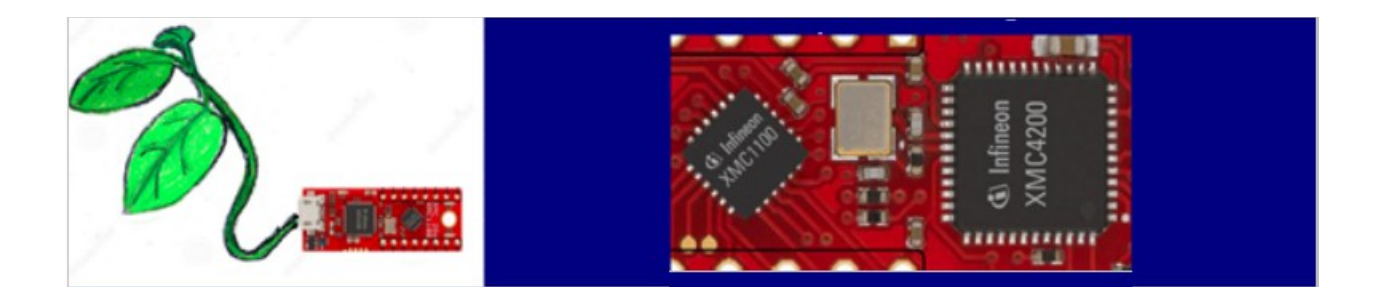

#### • **E3.1 Name:**

## **Infineon ARM Cortex - DAVE 4 components for XMC 2Go I/O ports**

#### • **E3.2 Overview and purpose**

This experiment aims to explore DAVE apps for using IO ports and also offers the possibility to experiment the usage of the IO extension pins form XMC 2Go development platform.

At the end of this experiment, you will have detailed information IO ports for XMC ARM Cortex M0 family and also about the applications development possibility using certain DAVE apps modules.

#### • **E3.3 Resources**

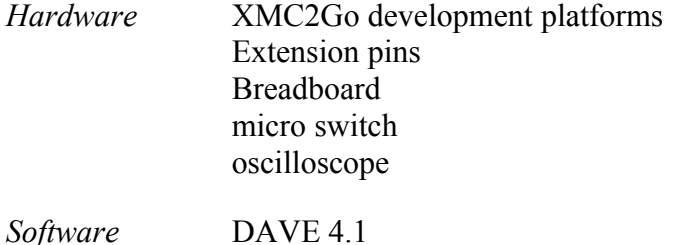

#### • **E3.4 Software example:**

```
Cinfineon
```

```
 * Control incoming events
 * micro switch - P2.1 – input pin with pull-up resistor
  * LED - P1.0
  */
#include <DAVE.h>
int main(void)
{
     /* Declarations */
    uint32 t in;
    DAVE STATUS t status;
     /* Initializations */
    status = DAVE Init(); // DAVE Apps initialzation
     /* Validations */
     if(status == DAVE_STATUS_FAILURE)
     {
         /* Placeholder for error handler code. The while loop below can be 
replaced with an user error handler. */
        XMC DEBUG("DAVE APPs initialization failed\n");
         while(1U)
         {
\mathcal{L} ; and \mathcal{L} ; and \mathcal{L} ; and \mathcal{L} }
     }
     /* The main code*/
     while(1U)
     {
          in = DIGITAL IO GetInput(&buton);
         if(in == 0) \frac{1}{\sqrt{2}} button pressed
          {
             DIGITAL IO SetOutputHigh(&led); // LED on
          }
          else
\{DIGITAL IO SetOutputLow(&led); // LED off
          }
     }
}
```
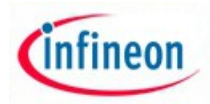

#### • **E3.5 Method of running experiment:**

- Examine the user manual and implementation scheme of XMC2GO platform (http://www.infineon.com/dgdl/Board\_Users\_Manual\_XMC\_2Go\_Kit\_with\_XMC1100\_ R1.0.pdf?fileId=db3a3043444ee5dc014453d6c75078c6&ack=t);
- $\bullet$  Identify the signal distribution for the Input/Output ports to the connectors X1 and X2;
- Study the CPU and Input/Output chapters from the given documentation;
- Explore the DAVE apps and include in the prototype project the apps for button and LED and configure them as showed in figure 3 and 4.

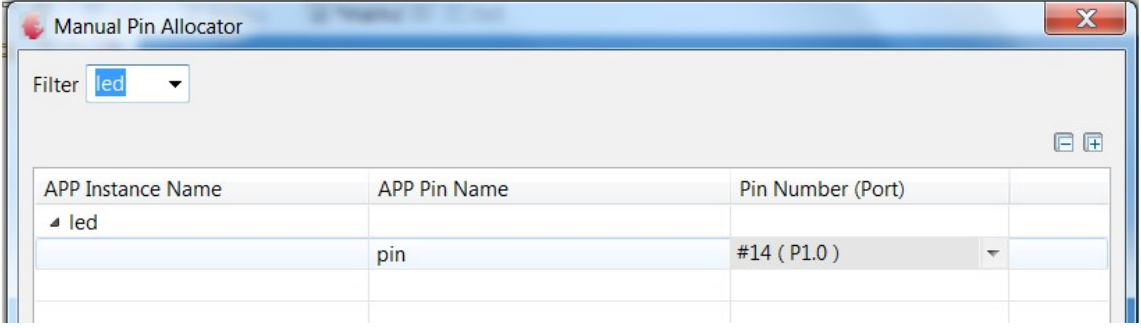

#### *Figure 3.3 LED configuration*

| Manual Pin Allocator                    |                     |                   |                          |    |
|-----------------------------------------|---------------------|-------------------|--------------------------|----|
| Filter<br>$\blacktriangledown$<br>buton |                     |                   |                          |    |
|                                         |                     |                   |                          | 日日 |
| <b>APP Instance Name</b>                | <b>APP Pin Name</b> | Pin Number (Port) |                          |    |
| $\triangle$ buton                       |                     |                   |                          |    |
|                                         | pin                 | #7 (P2.10)        | $\overline{\phantom{a}}$ |    |
|                                         |                     |                   |                          |    |

*Figure 3.4 button configuration*

- Attach the XMC2Go platform to a Breadboard and connect the micro switch to P1.10 pin and GND pin;
- Create a similar project with the prototype one using the "generate code" method to obtain a "Generated" folder in your project as shown in figure 5.

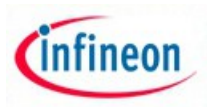

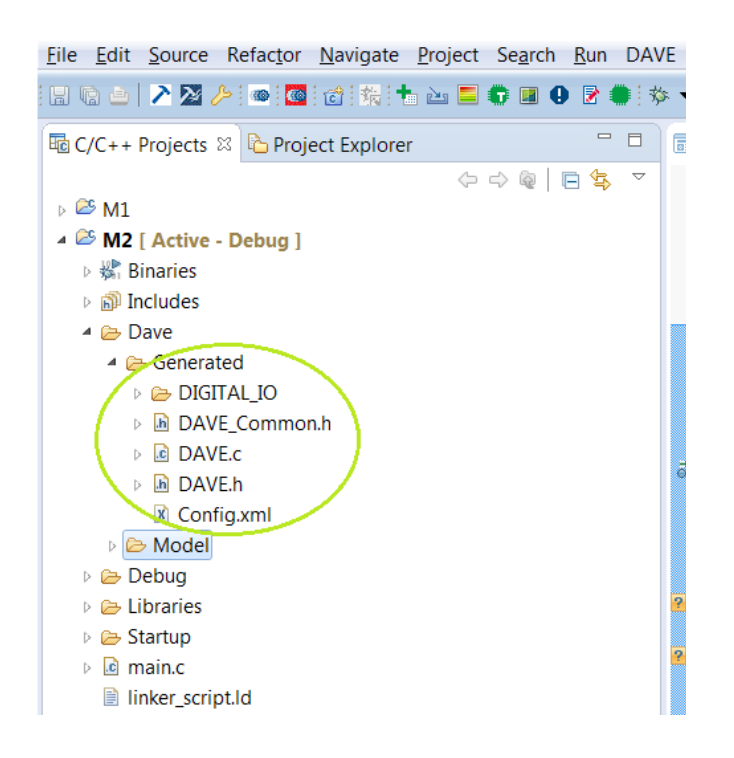

*Figure 3.5 the location of the "Generated" folder in a DAVE project*

• Press the DEBUG button and test/execute your code on XMC2Go platform.

#### • **E3.6 Problems proposed:**

- 1. Create a project that sets the LED on for 2 or 3 times for every button pressed event;
- 2. Create a program that allows to increment the LED on duration for every button pressed event;
- 3. Study the internal structure of the input port (Figure 3.6) where is connected the K button and create a solution to remove the oscillations at the button pressed event;

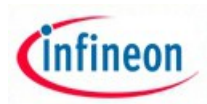

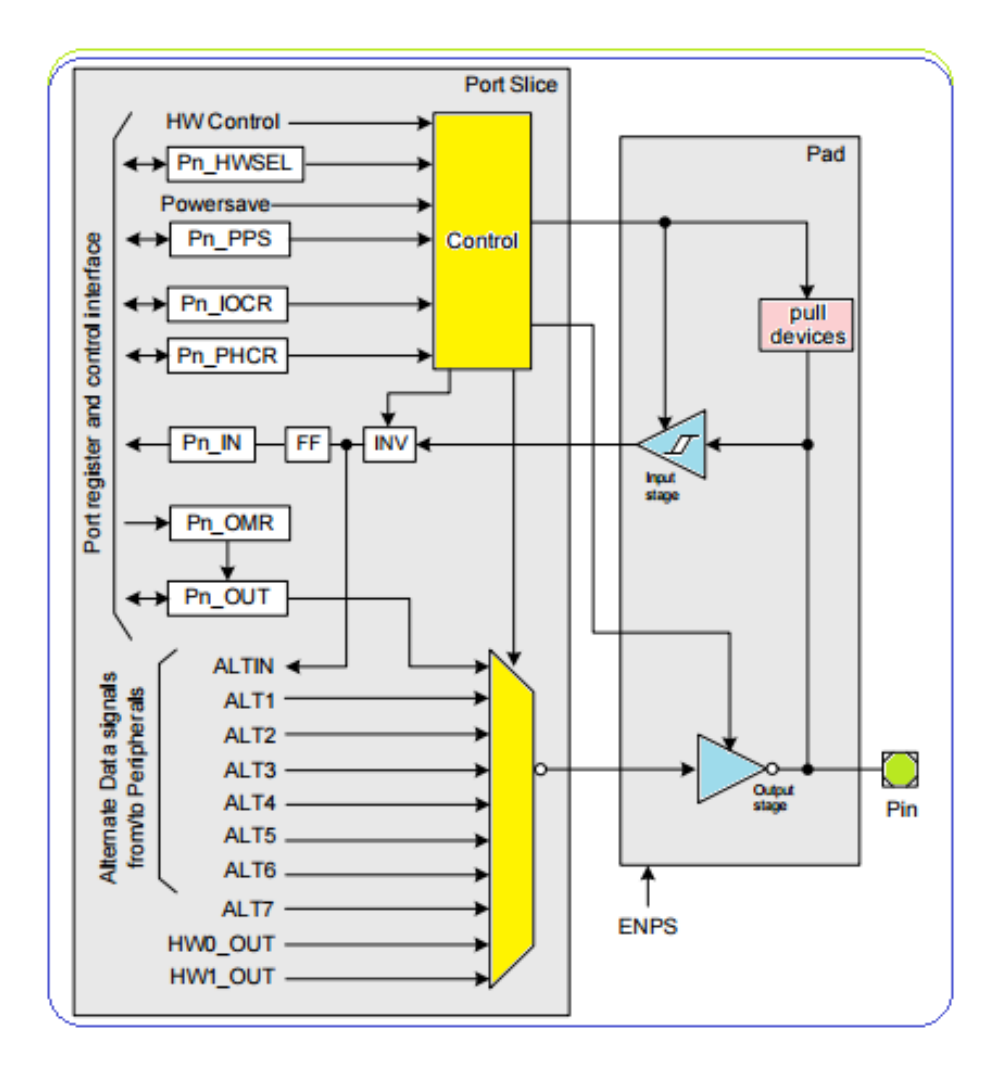

*Figure 3.6 the input pin configuration*

4. Study the internal memory distribution for XMC1100-Q024X006 processor and create in ASM (assembly language) an equivalent program with the prototype one;

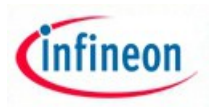

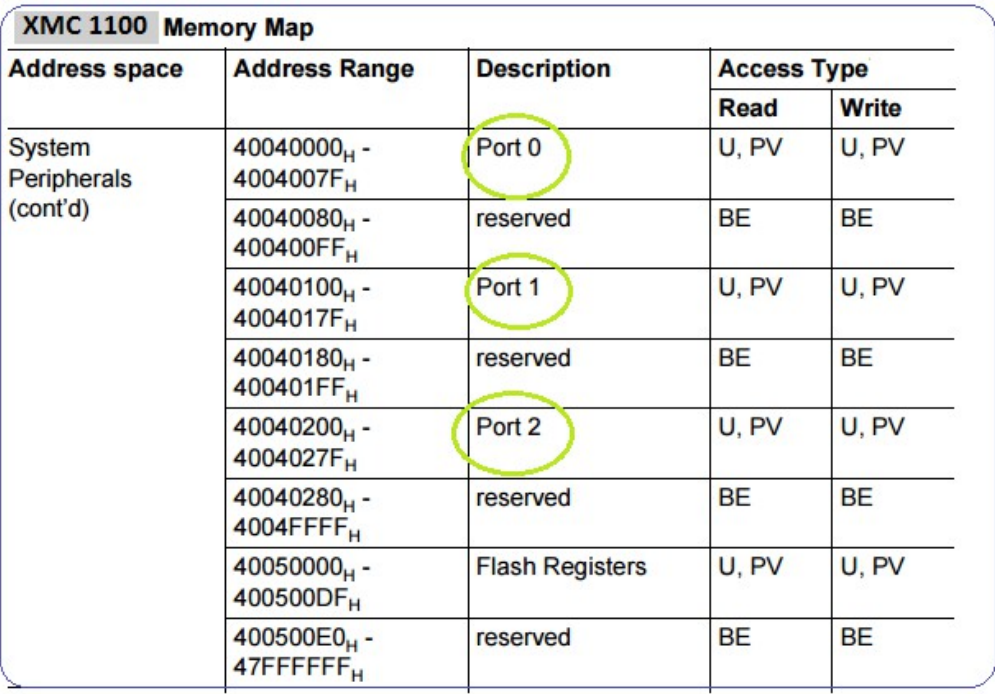

*Figure 3.7 the internal memory distribution for XMC1100-Q024X006 processor*

5. Create an interruption based method for the button pressed events;

# • **E3.7 The experiment can be extended to be used for:**

- Design "smart" devices;
- Design command panels with buttons;
- Design HMI interfaces;
- Design intelligent light processors;
- Developelopment of industrial, medical or educational applications ;

The general project process cycle is shown in Figure 3.8.

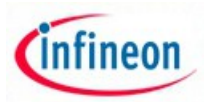

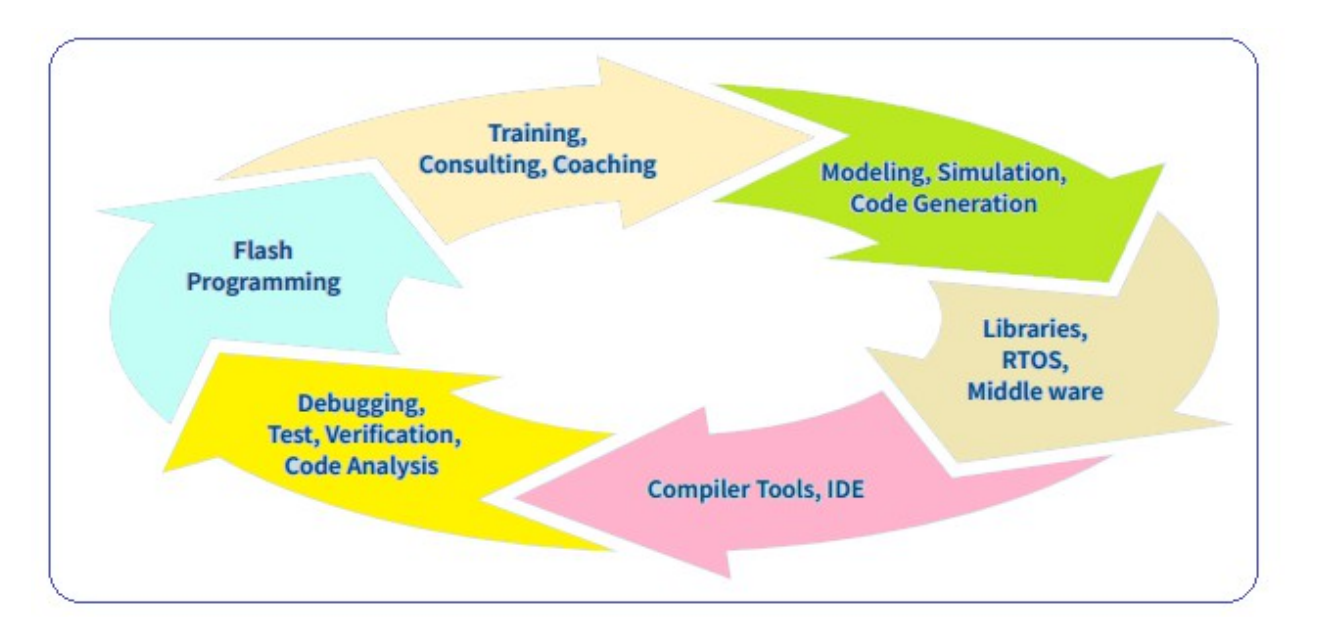

*Figure 3.8 The general project process cycle*

### • **E3.8 More helpful information:**

- 1. **Infineon DAVE apps for ARM XMC** http://www.infineon.com/cms/en/product/promopages/aimmc/dave\_downloads.html
- 2. **ARM Infineon processors** http://www.infineon.com/dgdl/Infineon-XMC\_32- Bit-Industrial-Microcontrollers-Brochure\_2015-BC-v00\_00-EN.pdf? fileId=db3a30434441da190144442189d3003c
- 3. **ARM Keil Infineon MKD** http://www2.keil.com/infineon/mdk/
- 4. **ARM Keil IDE for Infineon XMC** http://www2.keil.com/mdk5